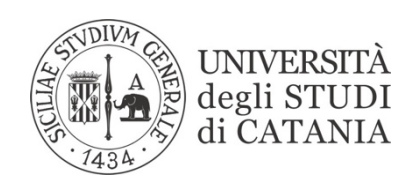

## **A VV I S O**

## **PERCORSI DI FORMAZIONE PER IL CONSEGUIMENTO DEI 24 CFU A.A. 2019/20**

## **AVVIO ISCRIZIONI**

Sono aperte le iscrizioni ai percorsi formativi per l'acquisizione dei 24 cfu di cui al bando emanato con D.R. n. 1025 del 15.04.2020.

La iscrizione è **riservata a coloro i quali, in possesso dei requisiti richiesti dal sopra citato bando, abbiano effettuato la preiscrizione nei termini ivi previsti.**

L'iscrizione e la scelta degli insegnamenti di interesse dovrà essere effettuata **entro e non oltre il 7 giugno 2021 ore 12,00** con le seguenti modalità:

- collegarsi on-line al "Portale Studenti";
- effettuare il login;
- entrati nella home page personale, nella sezione Test d'ingresso, partecipazione a bandi, immatricolazione e iscrizione, cliccare sulla voce "Percorso Formativo 24 CFU (PeF24)", di seguito "Domanda di iscrizione" e scegliere il percorso di interesse:
	- o "Immatricolazione"
	- o "Immatricolazione per abbreviazione per titolo già conseguito"
- cliccare su "procedere":
- nella sezione "Carriera" cliccare su "Piano di studi", quindi, nella barra in basso, premere +;
- scegliere gli insegnamenti di interesse e, raggiunti i 24 cfu, cliccare in alto su "invia ora il piano".

## DAI PASSAGGI SUCCESSIVI SONO ESONERATI SOLO COLORO I QUALI NON SONO TENUTI AL PAGAMENTO DEL CONTRIBUTO SECONDO QUANTO PREVISTO DALL'ART. 5 DEL BANDO

Al termine della procedura di immatricolazione verrà generato il contributo da versare entro e non oltre il 7 giugno 2021 ore 12,00. Il versamento del suddetto contributo potrà essere effettuato attraverso il sistema pagoPA®, con una delle seguenti modalità:

> a) all'interno del Portale studenti, alla voce "tasse e contributi", cliccare su "pagamenti da effettuare" e proseguire con il pagamento on-line (bottone "Paga ora"), scegliendo tra gli strumenti di pagamento disponibili: carta di credito o debito o prepagata sui principali circuiti (Visa, MasterCard, VPay, Maestro, CartaSi, etc);

oppure:

b) procedere alla stampa dell'Avviso di Pagamento ("Bollettino") e pagare presso i prestatori di servizio di pagamento aderenti al sistema PagoPA tramite i canali da questi messi a disposizione (ad es.: tabaccherie con circuito Banca ITB, Sisal e Lottomatica ATM, APP da smartphone, Istituti di credito che hanno abilitato lo

sportello fisico, ecc). L'elenco dei punti abilitati a ricevere pagamenti tramite pagoPA® è disponibile alla pagina https://www.unict.it/elencopsp. Per poter effettuare il pagamento occorre utilizzare il Numero Avviso di Pagamento oppure il QR Code o i Codici a Barre, presenti sulla stampa dell'avviso di pagamento;

oppure:

c) cliccare su "Invia avviso di pagamento (bollettino) in mail" e procedere come al punto precedente;

oppure:

- d) utilizzare la propria Home Banking (una volta verificato che l'Istituto di pagamento aderisce a pagoPA) seguendo la seguente procedura:
	- accedere alla sezione pagamenti con il circuito CBILL o pagoPA;
	- selezionare l'Università di Catania nell'elenco delle Aziende;
	- inserire il Numero Avviso e l'importo e procedere con il pagamento.

A pagamento avvenuto, accedendo (con Codice fiscale e IUV) al "Portale dei Pagamenti pagoPA® dell'Università di Catania" (https://www.unict.it/portalepagamenti) sarà possibile ottenere la quietanza del pagamento effettuato.

Non è consentito effettuare il pagamento con modalità diverse da quelle sopra indicate.

In merito alla Struttura dei percorsi formativi e alle prove di verifica si rinvia all'art. 4 del Bando. L'inizio delle lezioni (che si svolgeranno in modalità a distanza) verrà comunicato con successivo avviso.

Catania, 27.05.2021

Il Responsabile dell'Ufficio TFA (dott.ssa Maria Toscano)

Mars Zomo